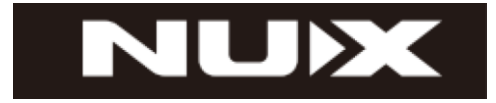

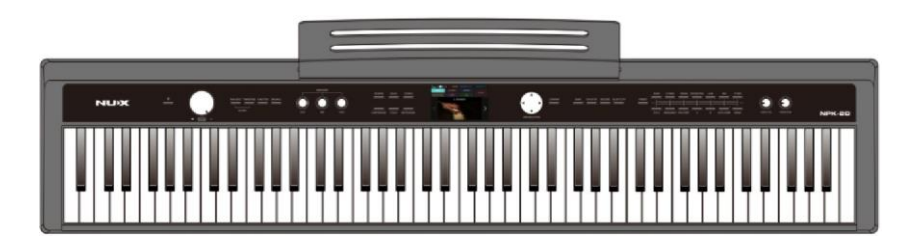

**Портативне цифрове піаніно NPK-20**

# **ІНСТРУКЦІЯ З ЕКСПЛУАТАЦІЇ**

Офіційний дистриб'ютор фірми "NUX" в Україні - ТОВ "ЛАЙТЕК[" https://lightek.net.ua/](https://lightek.net.ua/)  $1$ 

# **КЕРІВНИЦТВО З БЕЗПЕКИ**

Перед тим як грати на цифровому піаніно, прочитайте наступні рекомендації. Будь ласка, зберігайте цю інструкцію в надійному місці, щоб звернутись до неї в майбутньому в разі потреби.

# **ПОПЕРЕДЖЕННЯ**

Щоб запобігти серйозним травмам або смерті внаслідок ураження електричним струмом, короткого замикання, займання або інших небезпек, дотримуйтесь таких попереджень. Ці попередження включають, але не обмежуються такими ситуаціями:

# **Силовий/електричний кабель**

Номінальна напруга цього пристрою є фіксованою. Необхідна напруга вказана на паспортній табличці цього пристрою.

\* Регулярно перевіряйте вилку, очищайте вилку від бруду та попелу.

\* Це цифрове піаніно підходить тільки до кабелю живлення та вилці, що додається..

\* НЕ прокладайте електричні кабелі поруч із обігрівачами, радіаторами або

будь-якими іншими нагрівальними приладами. НЕ перевантажуйте електричні кабелі надмірним вигином або стиранням, що може призвести до пошкодження та оголення проводки. ЗАБОРОНЯЄТЬСЯ розміщувати кабелі під важкими предметами, такими як меблі тощо. НЕ розташовуйте електричні кабелі там, де їх можна переїхати колесами, або в проходах, де можна спотикатися.

# **НЕ ВІДКРИВАТИ/НЕ РОЗБИРАТИ**

\* НЕ Намагайтеся відкривати, розбирати внутрішні компоненти або якимось чином модифікувати пристрій. Цей пристрій не призначений для обслуговування користувачем, крім очищення зовнішніх компонентів. Якщо у вас виникнуть проблеми, вимкніть і від'єднайте пристрій, а потім зверніться до кваліфікованого спеціаліста з обслуговування NUX для огляду та ремонту пристрою.

# **Попередження про вологу**

ЗАБОРОНЯЄТЬСЯ розміщувати цей пристрій у місцях, де воно піддаватиметься впливу води (дощ, туман, розбризкувачі води, водне розважальне обладнання тощо).), і НЕ ставте на пристрій ємності з рідинами будь-якого типу або туди, де вони можуть бути пролиті. Якщо будь-яка рідина потрапила на пристрій або пролилася на нього, негайно від'єднайте його від розетки змінного струму.. Потім попросіть кваліфікований сервісний персонал NUX оглянути та відремонтувати пристрій.

НЕ підключайте пристрій мокрими руками.

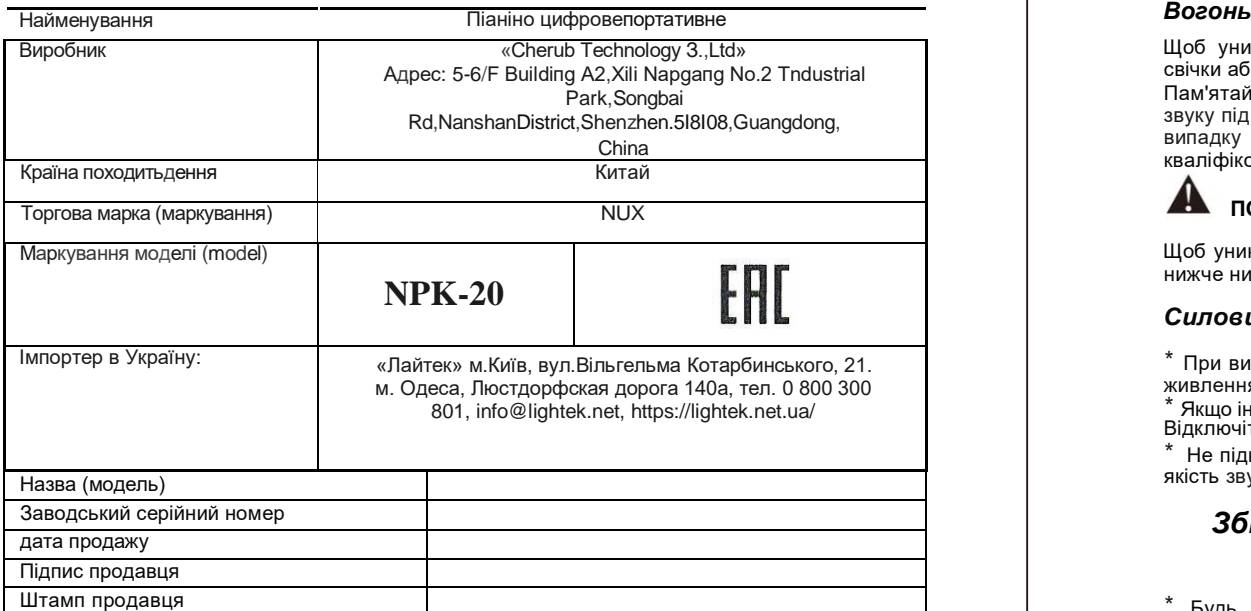

Справність пристрою перевірено у присутності покупця. Покупець

Щоб уникнути ПОЖЕЖІ, НЕ ставте поряд з приладом відкритий вогонь, наприклад, свічки або будь-які легкозаймисті речовини.

Пам'ятайте про зношені або пошкоджені силові кабелі, раптових незвичайних втрат звуку під час гри, а також про запах та/або візуальних ознаках диму або вогню. У цьому випадку Негайно від'єднайте пристрій від розетки змінного струму. Зверніться до кваліфікованого фахівця з обслуговування NUX для огляду та ремонту пристрою.

# **ДА** попередження!

Щоб уникнути тілесних ушкоджень або пошкодження пристрою та майна, дотримуйтесь нижче нижче. Ці правила включають, але не обмежуються такими ситуаціями.

# *Силовий/електричний кабель*

\* При висмикуванні вилки з розетки змінного струму беріться за ВИЛКУ, а не за кабель живлення, так як це може призвести до пошкодження кабелю.

\* Якщо інструмент не використовується протягом тривалого часу або під час грози, Відключіть його від будь-якої розетки змінного струму.

Не підключайте інструмент до джерела живлення з кількома роз'ємами, що погіршить якість звуку та призведе до перегріву розетки змінного струму.

# *Збірка та експлуатація*

Будь ласка, уважно прочитайте вкладення, яке пояснює процес збирання. Неправильне складання приладу приведе до пошкодження приладу та потенційної небезпеки для користувача.

\* Підключайте зовнішнє обладнання, коли цифрове піаніно вимкнено.

# Зміст

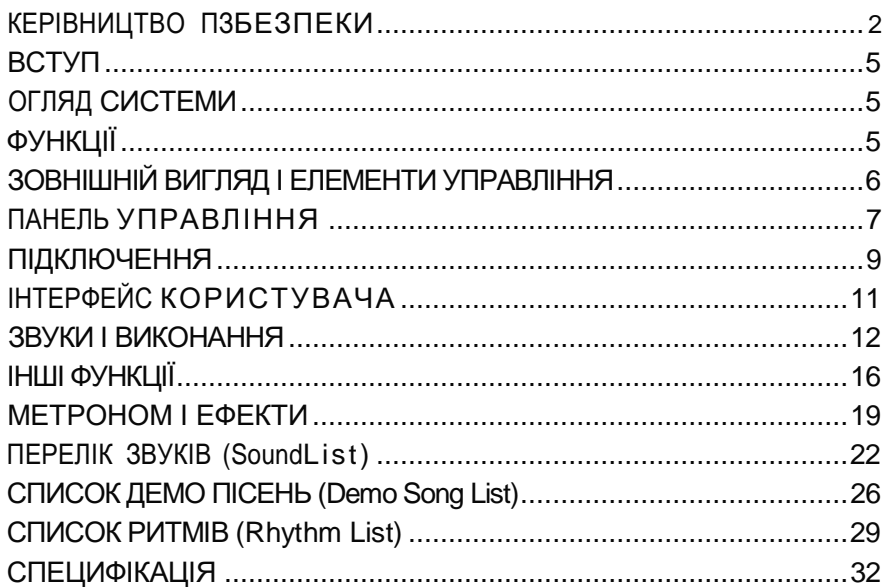

# СПЕЦИФІКАЦІЯ

# **Модель:** NUX NPK-20 BK/WE/RE

**Клавіатура:**WKJ-03, 88-клавішна молоточкова клавіатура з потрійним сенсором (зі спусковим механізмом та клавішами із синтетичного чорного дерева та слонової кістки) **Звуковий чіп:** Dream 5708 DSP

**Макс. Поліфонія:**108

**Звуки:**271 високоякісний звук

# **Демонстраційні пісні:**100

**Стилі автоакомпанементу:**100

**Функціональні області:** область управління клавіатурою та ефектами, область навігації, область управління звуками та акомпанементом, область управління гучністю та мікрофоном, область управління загальними функціями

**Дисплей:** ТFТ LCD 800х480 пікселів на дюйм

**Загальні функції:** чутливість до сили натискання (5 рівнів), транспонування та зсув октави, метроном (9 типів ударів, 3 звуки), подвійна клавіатура, багатошарові звуки, яскравість тембру, ефекти реверберації/хорусу/затримки/компресора, 9-смуговий еквалайзер, автоаккомпане Chord, Sync Start, А/В Variations, lntro/Ending), регулювання посилення мікрофона та реверберація, запис (5 доріжок) Інші функції: Bluetooth Audio, Bluetooth MIDI, користувальницькі пресети (7 слотів), автоматичне відключення живлення

**Педаль:** демпфер (входить до комплекту), 3-педальний блок (опціонально) **Можливості підключення:** USB MIDI, AUX IN (стерео роз'єм 3,5 мм), AUX OUT (L/MONO, R), PHONES Х 2 (стерео роз'єм 3,5 мм), роз'єм для демпферної педалі, роз'єм для блоку педалей, мікрофонний вхід (XLR та комбінований) роз'єм 6,35 мм)

**Підсилювачі та динаміки:** мікросхема підсилювача TI, овальний динамік 10Втх2 (3"хб").

**Живлення:**12 В постійного струму/ 2А.**Розміри:**1300мм (Д) х 270мм (Ш) х 130мм (В)**Вага:**11,9 кг

\*Технічні характеристики можуть бути змінені без попередження.

# ВСТУП  $\Box$

Дякуємо за вибір портативного цифрового піаніно NUX NPK-20, ми високо цінуємо ваш вибір бренду NUX і бажаємо вам приємного проведення часу.

Для отримання детальної інформації, будь ласка, уважно прочитайте цей посібник та тримайте його під рукою для подальшого використання.

# ОГЛЯД СИСТЕМИ

NUX NPK-20 оснащений чудовою клавіатурою WKJ-03 Graded Hammer-Action з потрійним датчиком, 271 тембром, авто акомпанементом, мікрофонним входом та вбудованими ефектами оточення, включаючи затримку, реверберацію, компресор, хорус, 9-смуговий еквалайзер тощо. .великий РК-дисплей та добре продумані елементи управління, ви можете легко отримати доступ до всіх його функцій та створити свій унікальний тон та звук.

# ФУНКЦІЇ \_\_\_ \_\_\_\_\_\_\_\_\_\_\_\_\_\_\_\_\_\_\_\_\_\_\_\_\_\_\_\_\_

- 271звуку 7 звукових групах
- Регульована чутливість до дотику
- Вбудовані ефекти оточення
- Метроном
- Подвійні звукиз регуляторами рівня мікшування
- Подвійна клавіатура з регульованою точкою поділу
- Автоакомпанемент
- Функція запису
- Bluetooth-ayдіo та мобільний додаток з підтримкою Bluetooth
- Яскравість тону
- Зсув висоти тону та транспонування октави
- Функція автоматичного вимкнення
- 7 користувацьких пресетів
- 9-смуговий еквалайзер
- Ефекти реверберації, компресора, хоруса та затримки
- Мікрофонний вхід з незалежним регулюванням посилення та ефектом реверберації

# **ЗОВНІШНІЙ ВИГЛЯД І ЕЛЕМЕНТИ УПРАВЛІННЯ**

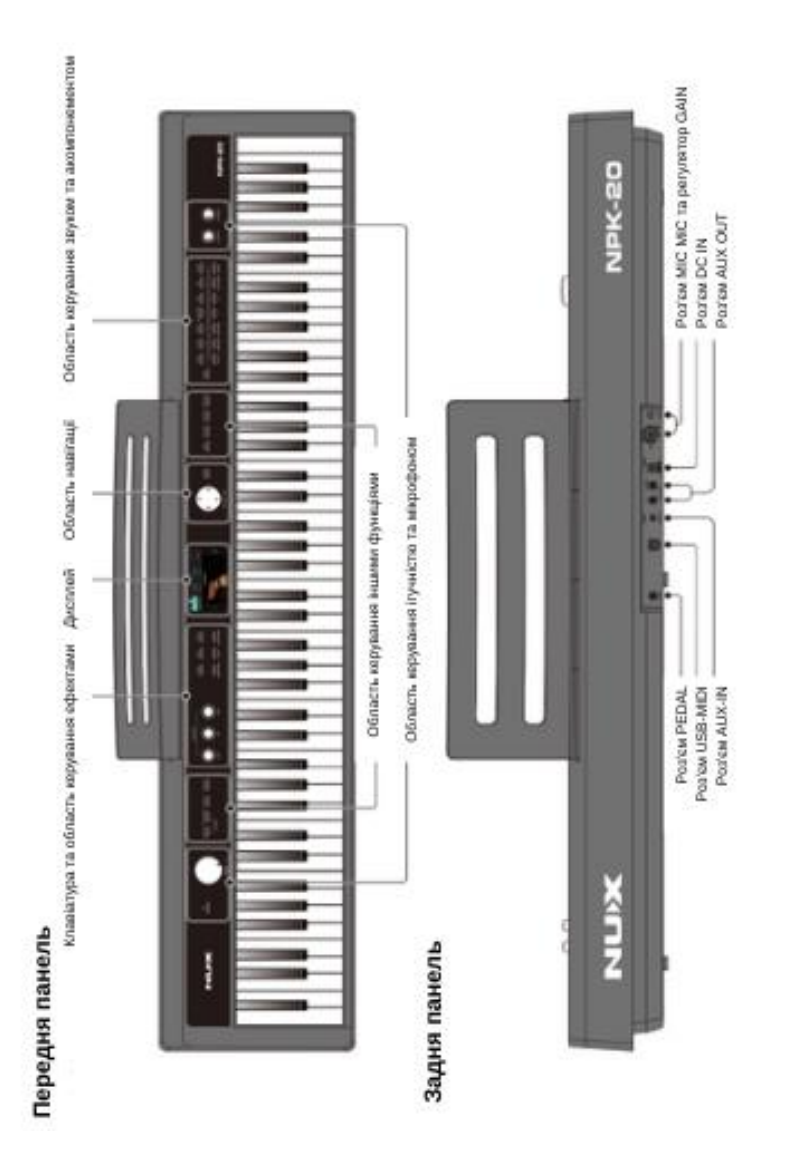

# **СПИСОК РИТМІВ (Rhythm List)**

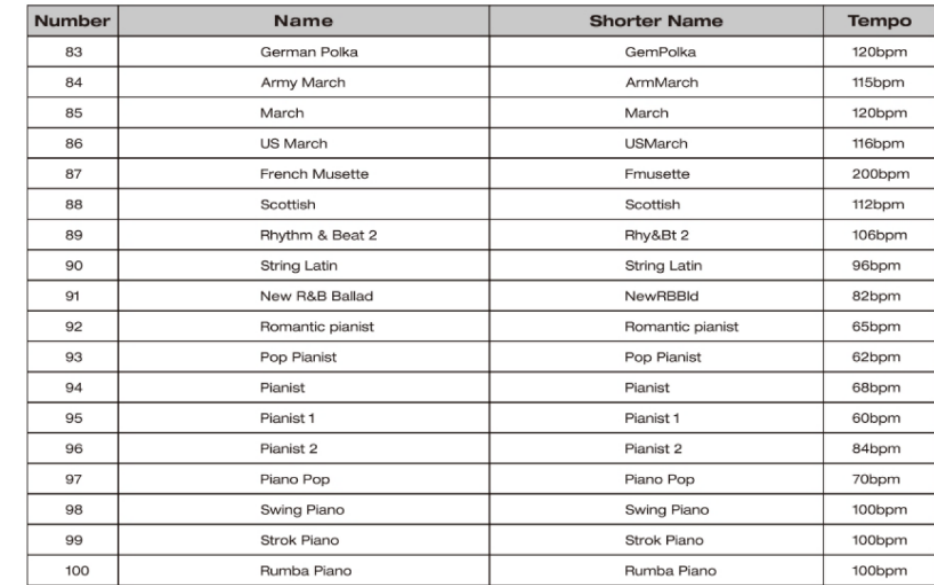

# **СПИСОК РИТМІВ (Rhythm List)** УПРАВЛІНЯ\_\_\_\_\_\_\_\_\_\_\_\_\_\_\_\_\_\_\_\_\_\_\_\_\_\_\_\_\_\_\_

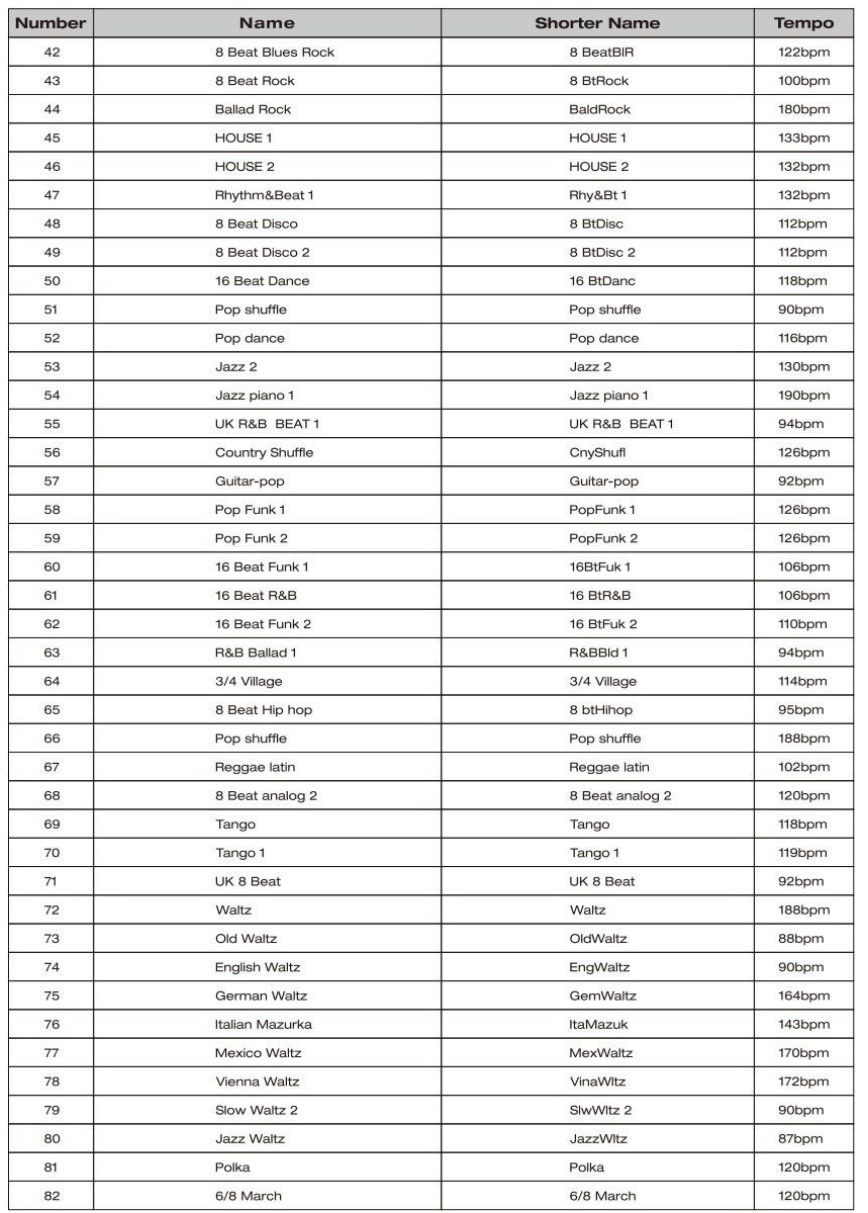

# **Передня панель**

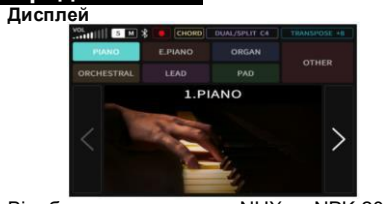

Відображає статус NUX NPK-20 у<br>реальному часі. Додаткові відомості реальному часі. Додаткові дивіться у розділі Інтерфейс користувача.

#### **Область гучності та мікрофона**

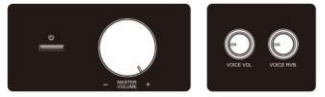

Використовуйте кнопку живлення, щоб увімкнути або вимкнути NUX NPK-20, та Відрегулюйте рівень гучності за допомогою цих ручок гучності.

Використовуйте ручки VOICE VOL. та VOICE RVB. для регулювання гучності та реверберації мікрофону.

**Область навігації**

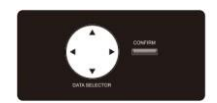

Використовуйте кнопку DATA SELECTOR та CONFIRM для навігації сторінок,<br>налаштувань та вибору музичних налаштувань та вибору ресурсів.

**Область управління звуками і акомпанементом**

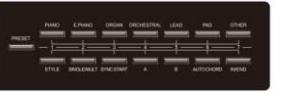

Звуки NPK-20 – це те, що ви граєте на клавіатурі. Усього є 7 звукових груп, включаючи PIANO, E.PIANO, ORGAN, ORCHESTRAL, LEAD, PAD та OTHER. Кожна

з цих звукових груп включає кілька різних інструментів на вибір. Ви можете вибрати один звук або

накласти два звуки відповідно до ваших потреб.

За допомогою цих елементів керування автоакомпанементом ви можете налаштувати віртуальний оркестр, який супроводжуватиме вашу практику.

### **Область управління загальними функціями**

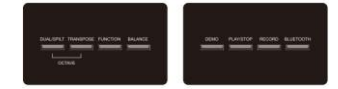

Використовуйте кнопки зліва для доступу до найбільш часто використовуваних функцій (DUAL/SPLIT, TRANSPOSE, OCTAVE, FUNCTION та BALANCE) на NPK-20. Використовуйте праворуч для відтворення кнопок демо-пісень, запису/відтворення власного виконання та увімкнення/відключення Bluetooth Audio.

**Клавіатура/Елементи ефектами**

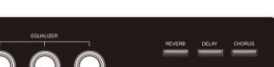

**управління**

Використовуйте елементи управління "Effects",щоб додати ефекти на клавіатуру.

Використовуйте кнопку Налаштування клавіатури. TOUCH для чутливості

Використову кнопку йте METRONOME для встановлення метронома.

# **Задня панель**

**Роз'єм AUX-IN**

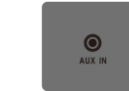

Вхідний роз'єм З,Sмм

**Роз'єми AUX OUT**

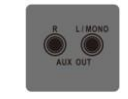

Роз'єми AUX OUT 6,35 мм. Ви можете надіслати аудіо сигнал на кілька активних моніторів, мікшер або акустичну систему. При використанні виходу AUX OUT внутрішні динаміки не будуть вимкнені.

# **Роз'єм USB-MID**

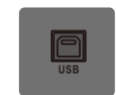

Підключіть NUX NPK-20

до

комп'ютера/зовнішнього контролера та використовуйте DAW для запису, твору та редагування музики.

## **Роз'єм PEDAL**

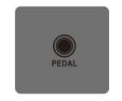

Підключіть педаль.

**Роз'єм DC IN**

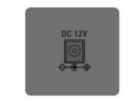

Підключіть адаптер живлення 12В постійного струму до цього роз'єму, що додається..

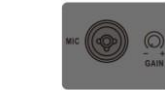

# **Роз'єм MIC**

Підключіть мікрофон. Зверніть увагу, що з NPK-20 працюють лише динамічні мікрофони..

# **Регулятор MIC GAIN**

Використовуйте цей регулятор для налаштування рівня посилення мікрофонного входу.

# **Роз'єм MIC та регулятор MIC GAIN** СПИСОК РИТМІВ \_\_\_\_\_\_\_\_\_\_\_\_\_\_\_\_\_\_\_\_\_\_\_\_\_\_\_\_\_\_\_\_

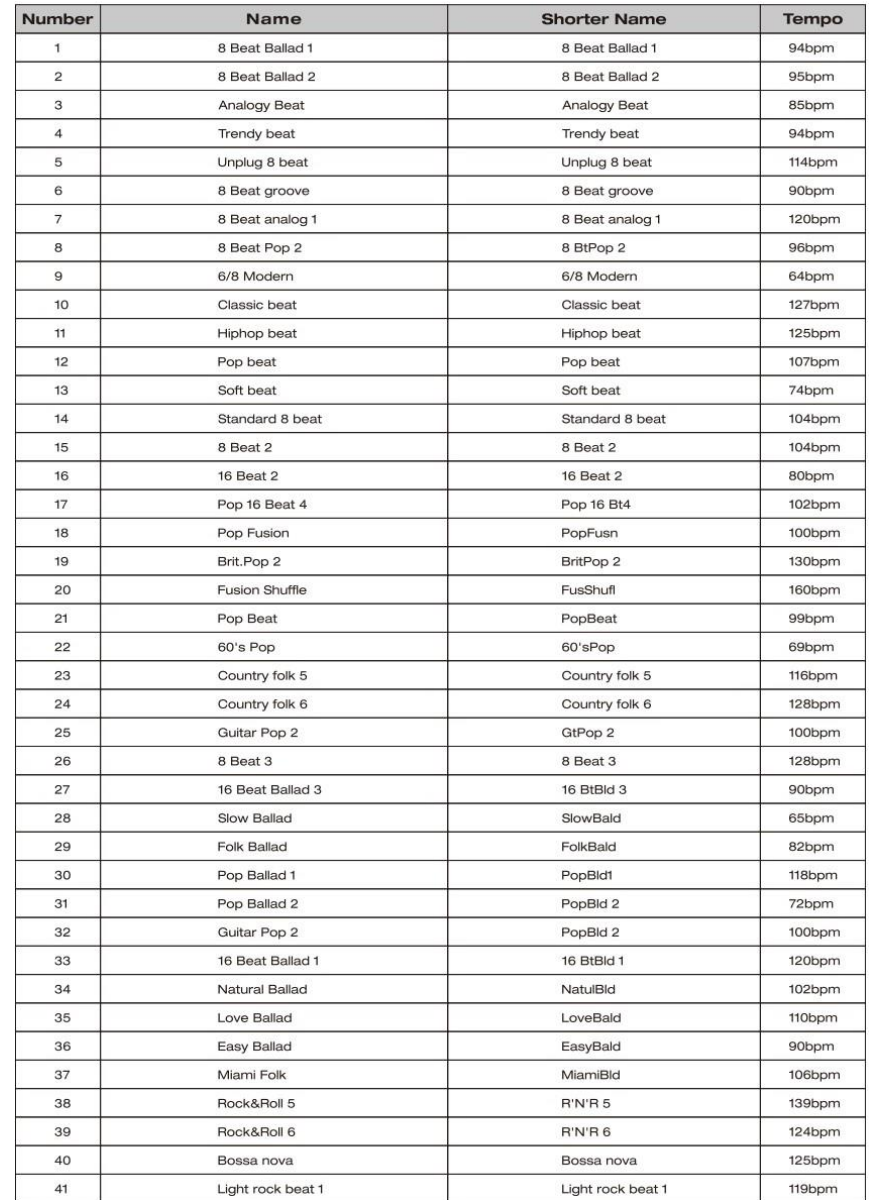

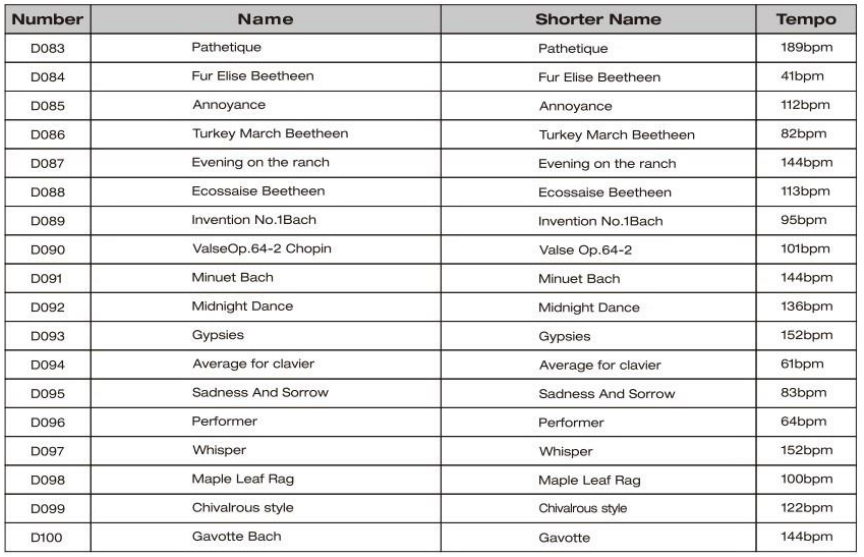

# **СПИСОК ДЕМО ПІСЕН (Demo Song List)** ПІДКЛЮЧЕННЯ \_\_\_\_\_\_\_\_\_\_\_\_\_\_\_\_\_\_\_\_\_\_\_\_\_\_\_\_\_\_\_\_ Підключення адаптера живлення **DC 12V Power Adapter**  $\odot$  $\circ$ **PEADL Sustain Pedal**

Вставте штекер постійного струму в гніздо DC IN. Потім підключіть блок живлення до розетки змінного струму.

**ПРИМІТКА.** Використовуйте лише<br>адаптер живлення, що додається. адаптер живлення, що додається. Використання іншого адаптера може призвести до несправностей або інших (опціонально) проблем. НЕ використовуйте доданий<br>адаптер живлення з іншими адаптер живлення пристроями. Будь ласка, вимикайте NUX NPK-20 за

підключенні або відключенні джерела живлення.

 $\cup$ **Увімкнення живлення**

Підключіть демпферну педаль до роз'єму PEDAL. Можливо, вам доведеться змінити полярність, якщо ви підключите<br>демпферну стороннього стороннього виробника до NPK-20.

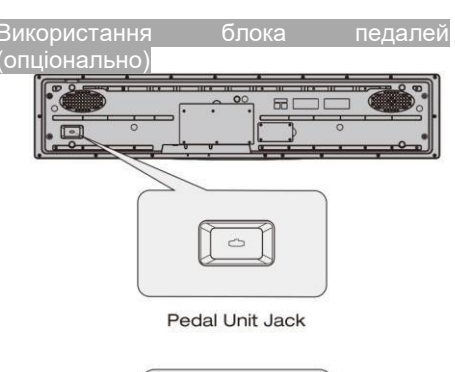

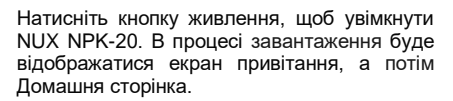

# **Вимкнення живлення**

Щоб вимкнути живлення, натисніть і утримуйте кнопку живлення приблизно 2 секунди.

**ПРИМІТКА.** Не вимикайте блок живлення під час процедури увімкнення або вимкнення живлення.

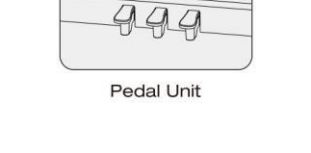

Підключіть педальний блок (NUX NPS-1), що купується окремо, до роз'єму педального блоку.

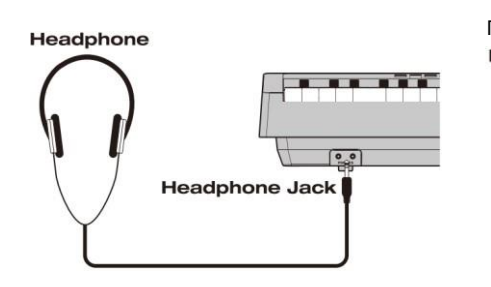

Є два роз'єми PHONES, сюди можна підключити до двох стереонавушників. При підключенні до будь-якого з роз'ємів PHONES внутрішні динаміки NPK-20 будуть вимкнені..

**ПРИМІТКА.** Щоб зменшити ризик<br>пошкодження слуху, не пошкодження використовуйте навушники високої гучності протягом тривалого часу.. Якщо ви помітите дискомфорт, припиніть<br>навушників використання негайно зверніться до лікаря.

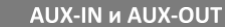

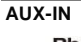

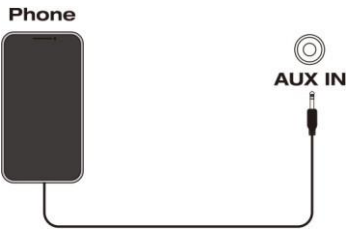

3,5-мм стерео роз'єм відтворення джерела звуку. AUX-IN для з зовнішньо го

# **AUX-OUT**

Роз'єми AUX OUT 6,35 мм. Використовуйте роз'єм L/MONO для моно, використовуйте обидва роз'єми для стерео. Для регулювання гучності можна використовувати ручку Master Volume.

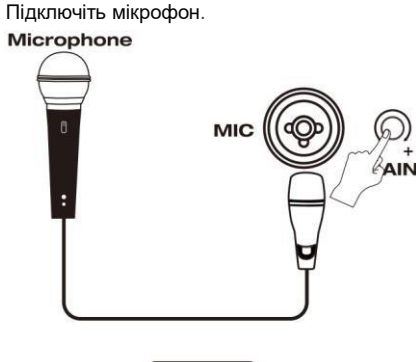

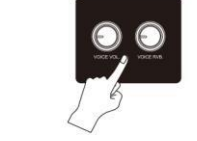

і Використовуйте ручку GAIN для регулювання рівня GAIN мікрофонного входу.

Використовуйте ручку VOICE VOL. для налаштування рівня гучності голосу.

Використовуйте ручку VOICE RVB. щоб налаштувати ефект реверберації для мікрофона.

 $\blacktriangle$ **ПРИМІТКА.** Гніздо MIC не забезпечує фантомне живлення 48В та приймає тільки вхід динамічного мікрофона. Конденсаторні мікрофони не сумісні з NPK-20.

## **Підключення навушників Підключення мікрофону СПИСОК ДЕМО ПІСЕНЬ (Demo Song List)**

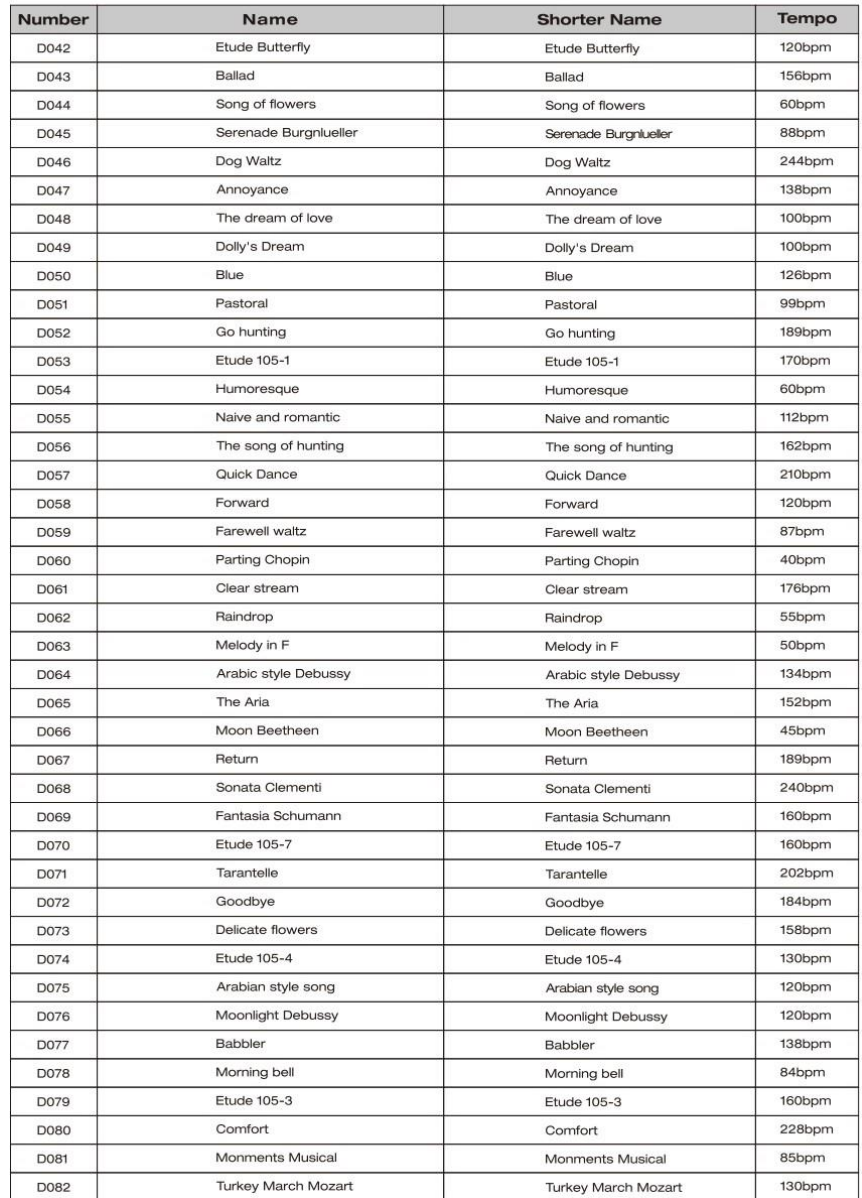

# **СПИСОК ДЕМО ПІСЕНЬ (Demo Song List) Поведенності по поведить в поведенності по поведить в поведенності по по**

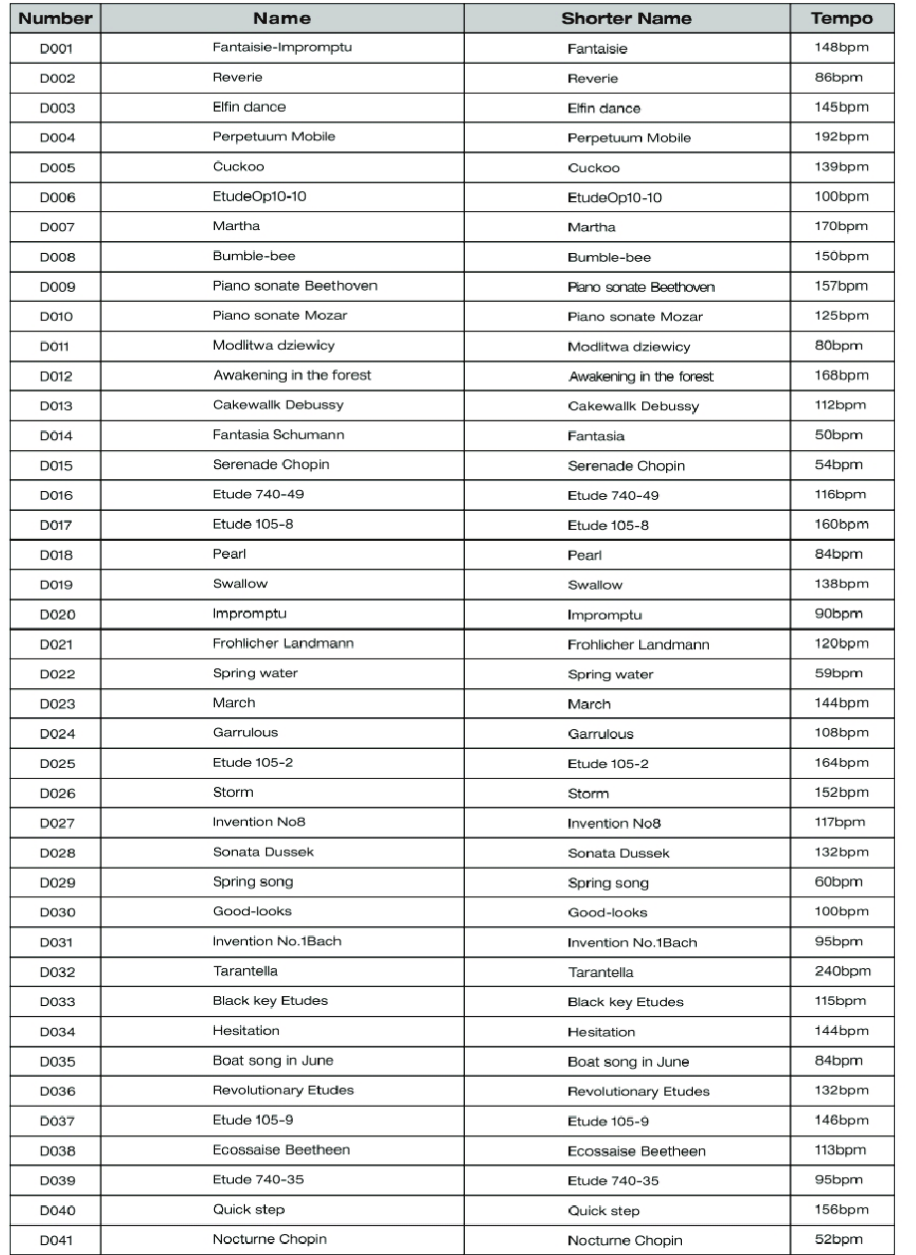

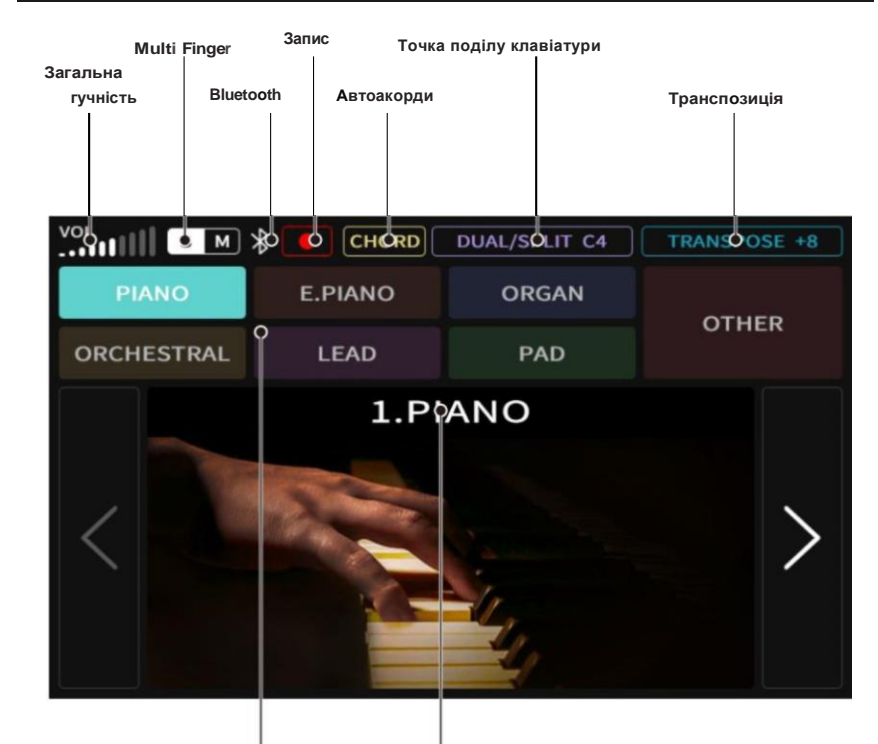

**Група звуків Поточний вибраний звук**

Після включення NUX NPK-20 на дисплеї з'явиться вказана вище домашня сторінка.Якщо ви бажаєте повернутися на домашню сторінку, натисніть будь-яку з 7 кнопок «Звуки».

# ЗВУКИ ТА ВИКОНАННЯ\_\_

# Вибір звуків-\_\_\_\_\_\_\_\_\_\_\_\_\_\_\_\_\_\_\_\_\_\_\_\_

Звуки – це те, що ви можете грати на клавіатурі. Всього до NPK-20 включено 7 груп різних звуків, включаючи PIANO, E.PIANO, ORGAN, ORCHESTRAL, LEAD, PAD та

OTHER. Ви можете вибрати один звук або накласти два звуки відповідно до ваших потреб. Щоб спроститизавдання,NPK-20 дозволяє зберігати ваші налаштування та уподобання в пресет.

### **7 rpyп звуків**

Натисніть ВВЕРХ або ВНИЗ на чотирипозиційному ПЕРЕМИКАЧІ ДАНИХ, щоб вибрати один звук в звуковій групі. Клацніть кнопки ВЛІВО або ВПРАВО на чотири позиційному ПЕРЕМИКАЧІ ДАНИХ приведе вас до сусідніх груп звуків. Останній використаний звук буде збережено як стандартний звук для цієї групи, і його можна викликати, натиснувши відповідну кнопку групи звуків.

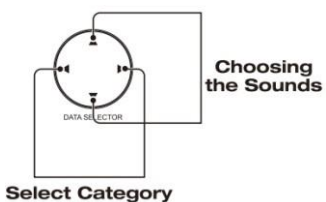

# $\blacktriangle$

**ПРИМІТКА.** Якщо утримувати одну з кнопок звукової групи, звукза промовчанням для цієї групи буде скинуто до заводських значень за замовчуванням.

# **PIANO**

NUX NPK-20 категорія звуків фортепіано є категорією звуків за промовчанням. Він містить 25 різних звуків акустичного фортепіано.

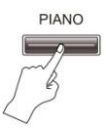

### **E.PIANO**

Ця група містить 32 різних тембру електричного піаніно.

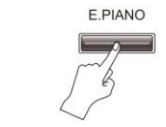

# **ORGAN**

Ця група містить 34 різних звуку органу.

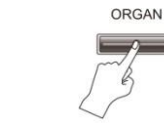

**ORCHESTRAL** Ця група містить набір з 91звукуоркестру.

## ORCHESTRAL

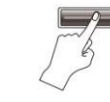

Ця група містить 45 різних провідних звуків.

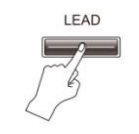

# **PAD**

**LEAD**

Ця група містить 15 різних звуків педів.

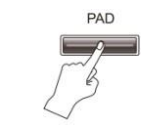

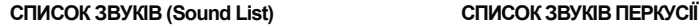

#### **Bank** Number Instrument Electronic Percussion  $247$ 248 JazzBass **GM Percussion** 249 250 **Fusion Drum** 251 Fusion Drum 2 252 Double Bass NPK Sax 253 **Block** 254 Rubber 255 256 **Robot** 257 Engine 258 HardBass Current OTHER 259 260 Bug Retro Organ 261 262 Retro Organ 2 263 Comical 264 Angry Stac Strings 265 Acid Bass 266 267 Egugin\_Nofx Chord 268 ChinesePluck 269 ChinesePluck 2 270 271 Equain  $\overline{1}$ 330  $\overline{2}$ Electric **METRONOME** English  $\overline{3}$  $\overline{4}$ .<br>Geografia

# **(Percussion Sound List)**

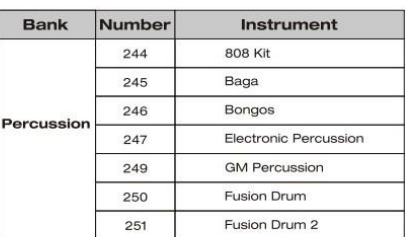

# **СПИСОК ЗВУКІВ (Sound List) OTHER**

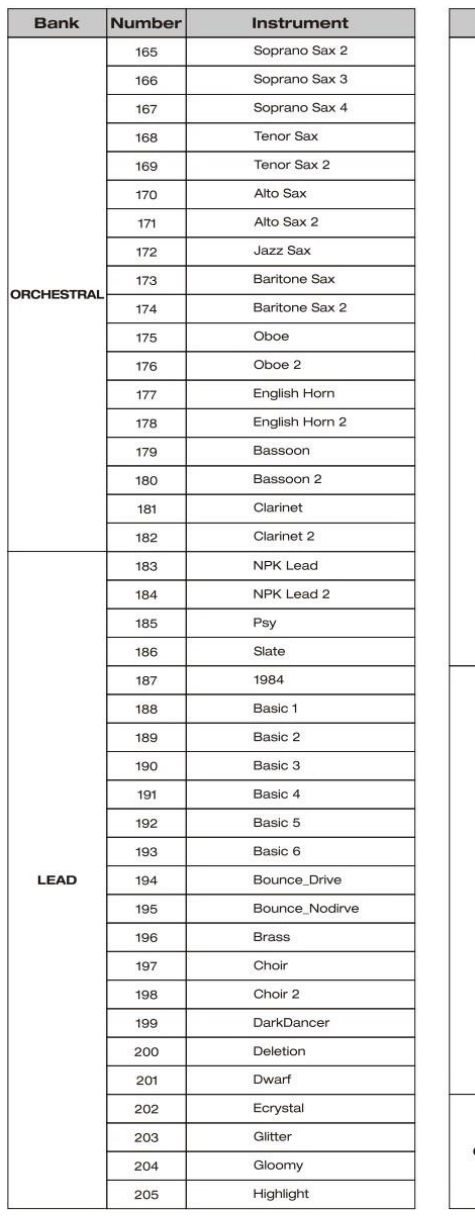

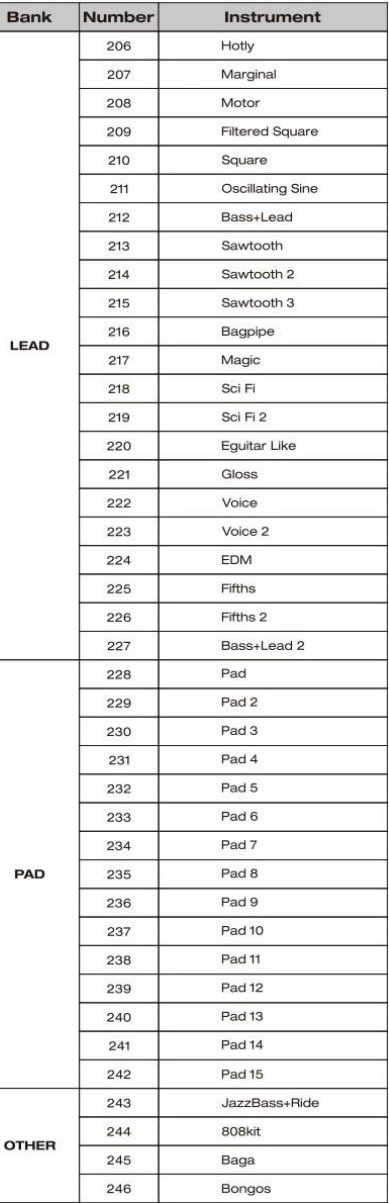

Ця група містить 29 різних звуків.

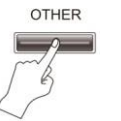

## **Накладання двох звуків**

Натисніть будь-які дві кнопки звуку, і два звуку будуть накладені один на одного, коли їхнє підсвічування включене. Перший натиснений звук – це основний звук, а другий натиснений звук – накладений звук.

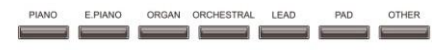

**Мікшування багатошарових звуків** Після того, як ви наклали два звуки, натисніть кнопку BALANCE, щоб викликати меню налаштування мікшування.

Клацніть ВВЕРХ або ВНИЗ на чотири позиційному ПЕРЕМИКАЧІ ДАНИХ, щоб вибрати основний звук або другий звук. Клацніть кнопки ВЛІВО або ВПРАВО на чотири позиційному ПЕРЕМИКАЧІ ДАНИХ дозволить вам

змінити рівень вибраного звуку.

Натисніть кнопку BALANCE ще раз або зачекайте 5 секунд, щоб вийти з меню налаштування мікшування.

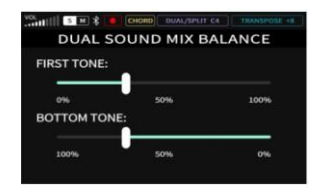

**А ПРИМІТКА.** Якщо ви помітили, що<br>рівень гучності звуку нижче рівень гучності звуку нижче звичайного, спочатку перевірте рівень його мікшування, а потім відповідним чином

відрегулюйте загальну гучність.

## Автоаккомпанемент

NUX NPK-20 забезпечує потужний авто акомпанемент. Ви завжди знайдете<br>правильний акомпанемент для акомпанемент для унікального стилю гри.

#### **Вибір стилю**

Натисніть кнопку STYLE, щоб відкрити список стилів акомпанементу.

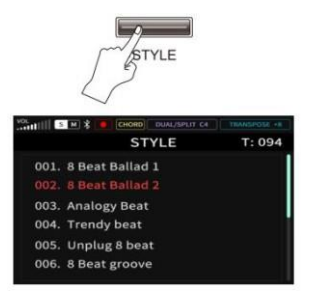

Натисніть ВВЕРХ або Вниз на чотири позиційному ПЕРЕМИКАЧІ ДАНИХ, щоб вибрати стиль. Натисніть ліворуч або праворуч, щоб відрегулювати швидкість.

## **Авто акорд**

мікшування Вибравши стиль, натисніть кнопку AUTO CHORD, щоб активувати функцію автоматичного акорду. Коли AUTO CHORD увімкнено, вмикається підсвічування кнопки і в рядку стану з'являється значок CHORD. AUTO CHORD застосовуватиметься лише до клавіш зліва від точки поділу.

> Ще раз натисніть кнопку AUTO CHORD, щоб вимкнути функцію AUTO CHORD.

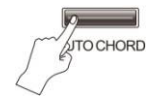

#### **ЗАПУСК/Зупинка автоакомпанементу**

Натисніть кнопку PLAY/STOP один раз, щоб запустити автоакомпанемент. Коли функцію AUTO CHORD увімкнено, зіграйте кілька акордів лівою рукою на лівій частині клавіатури, і «група» почне грати.

Натисніть кнопку PLAY/STOP ще раз, щоб зупинити автоакомпанемент.

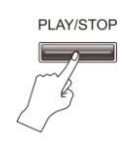

**Синхронний запуск автоакомпанементу** Якщо вихочете, щоб автоакомпанемент розпочинався з першого акорду, зіграного в лівій частині клавіатури, спочатку виберіть найкращий стиль, потім увімкніть AUTO CHORD і натисніть кнопку SYNC START.

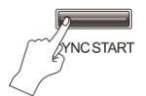

### **А/У варіації**

куплетів, приспівів, програшів чи спец. Використання правильного варіанту може зробити ваш виступ привабливішим.

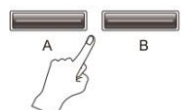

Зазвичай підсвічування кнопки А включається при увімкненому авто акомпанементі, що означає, що віртуальний діапазон відтворюється у варіації А. Будь ласка, зверніться до наступного

## таблиці, щоб дізнатися більше про варіації А/В.

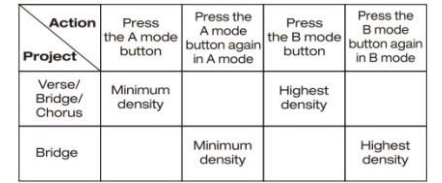

# **Вступ/Кода**

Паттерн акомпанементу INTRO можна використовувати на початку пісні. Виберіть ритм, увімкніть AUTO CHORD і SYNC START і натисніть кнопку IN/END, щоб увімкнути INTRO. Потім почнуть блимати кнопки SYNC START та IN/END.Як тільки ви натиснете клавішу клавіатури в лівій частині, почнеться відтворення патерна INTRO вибраного вами ритму. Звичайний патер акомпанементу запуститься після закінчення тактів патерну INTRO.

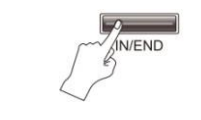

У час відтворення Авто акомпанементу повторне натискання кнопки IN/END запустить патерн ENDING. Кнопка IN/END почне блимати, і після<br>того ми прозвучить кінцівка Варіації А/В можна використовувати для того, як прозвучить кінцівка з кількох тактів, авто акомпанемент зупиниться.

## **СПИСОК ЗВУКІВ (Sound List)**

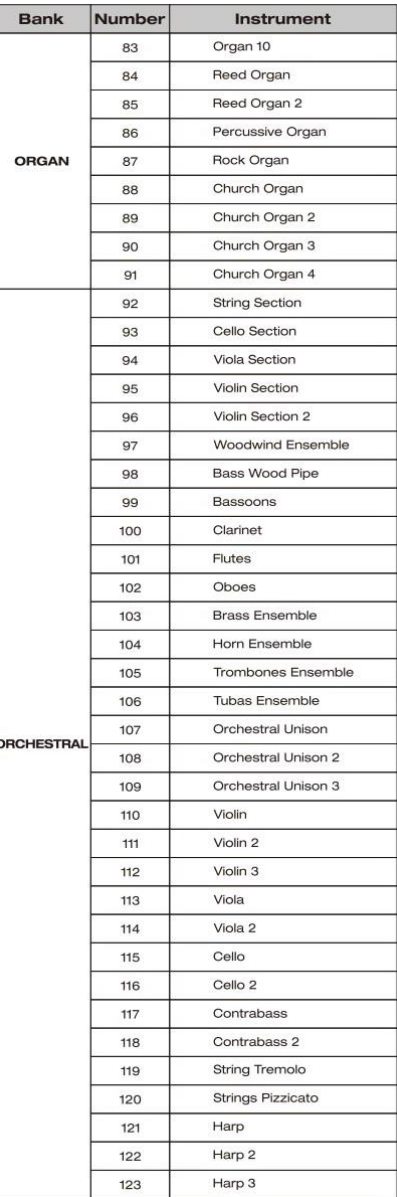

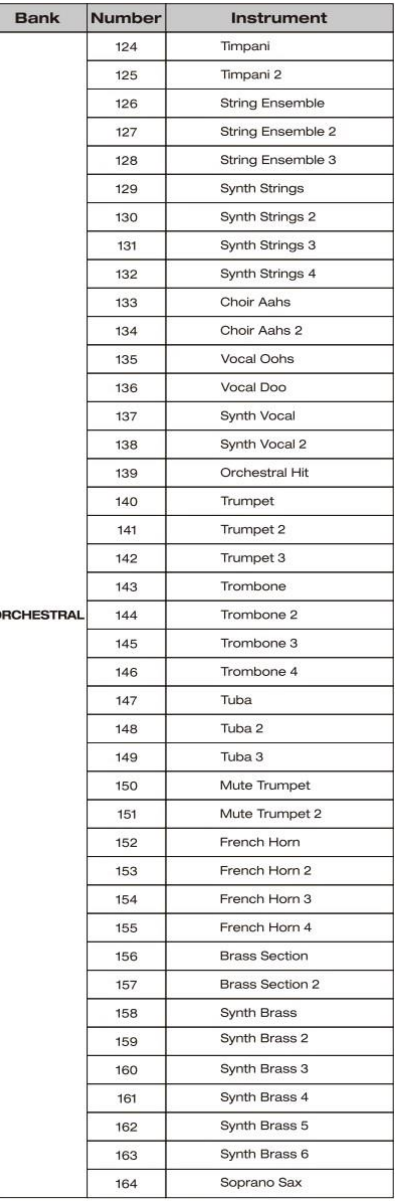

# **СПИСОК ЗВУКІВ (Sound List) Аплікація акордів**

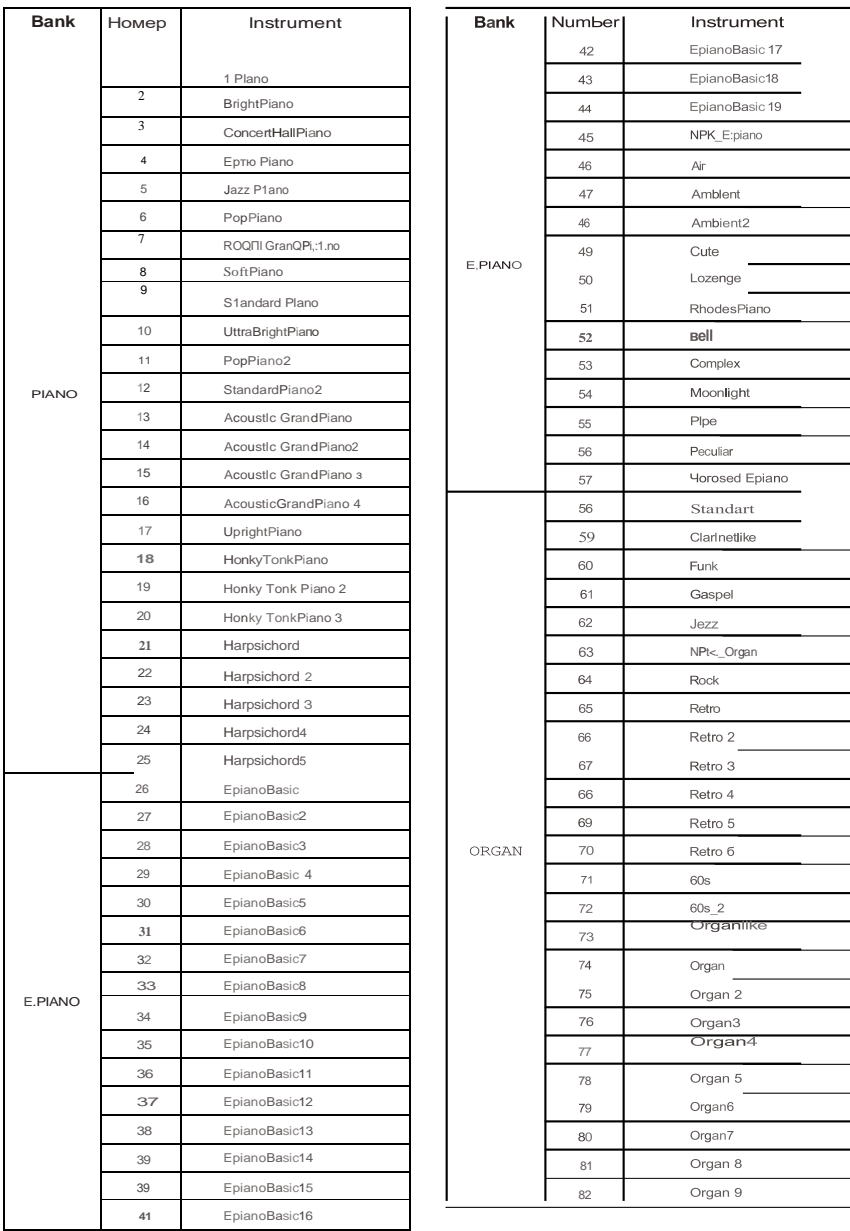

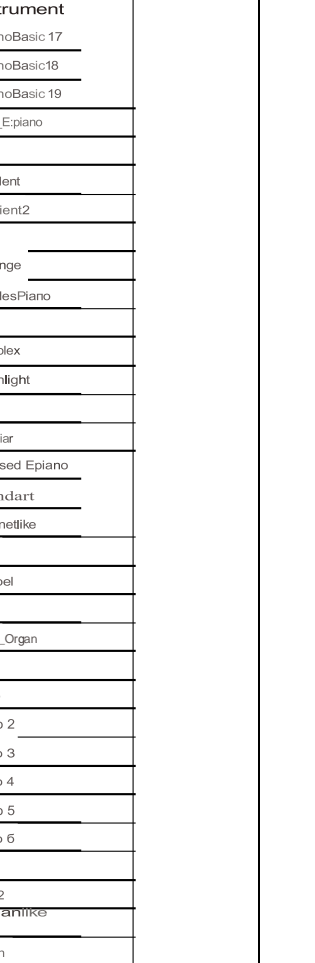

Режим Multi-Fingered Chordsвключовий по замовчуванням; підсвічуванняSIN GLE/MULT включена і у<br>стані відображається <u>[S]M</u>. кнопки рядку

Якщо ви бажаєте перейти в режим Single<br>FingerChords, просто натиснітькнопку FingerChords, просто SINGLE/MULT.

Підсвічува<br>в рядку стану ння вимкнеться, і відібразяться **.**

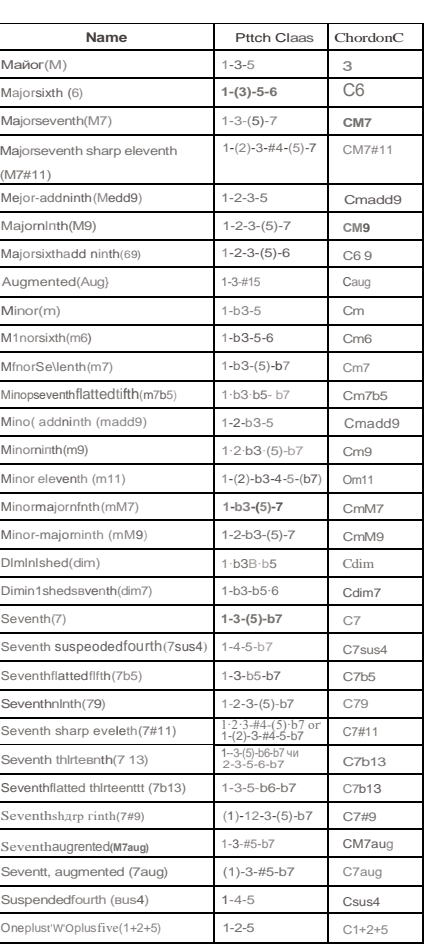

**Таблиця загальних фортепіанних акордів Таблиця акордів Multi-Fingered**

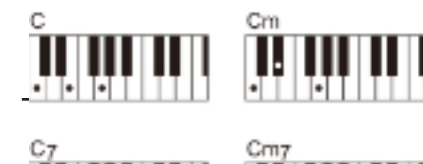

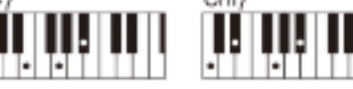

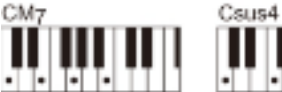

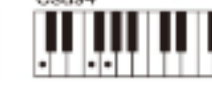

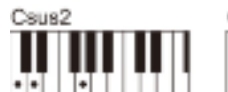

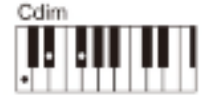

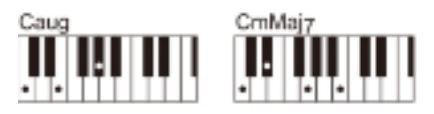

### **Таблиця акордів Single Finger**

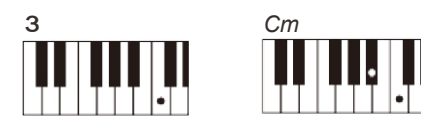

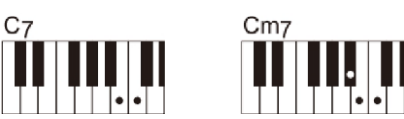

 **ПРИМІТКА.** Це поширені тільки самі акорди, використовуються у виступах. Повний список типів акордів та способів та використання можна знайти у різних книгах з теорії музики.

# ІНШІ ФУНКЦІЇ

# пісень

Прослховування демостраційних Запис та відтворення запису виконавця

УсьоговNPK-20 100 демо-пісень.Натисніть кнопку DEMO, щоб відкрити список демонстраційних пісень. Натисніть Вгору<br>або — Вниз — на — чотирипозиційному або Вниз на чотирипозиційному<br>ПЕРЕМИКАЧІ ДАНИХ шоб вибрати ДАНИХ, шоб вибрати демонстраційну пісню зі списку, потім знову натисніть кнопку ПІДТВЕРДЖЕННЯ, щоб почати відтворення. **DEMO** 

DEMO

Ви можете записати до п'яти треків свого виступу за допомогою NUX NPK-20, і записані треки залишаться в пам'яті доти, доки вони не будуть перезаписані або видалені.

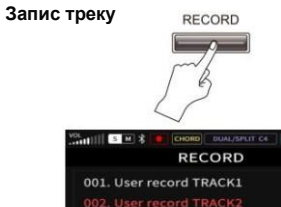

#### **NULL** 003. User record TRACK3 **NULL** 004. User record TRACK4 **NULL** 005. User record TRACK5 **NULL**

Всі інші функції будуть вимкнені під час відтвореннядемо

001. Fantaisie

003. Elfin dance

005. Cuckoo 006. EtudeOp10-10

004. Perpetuum Mobile

нстраційної пісні.НатиснітьВЛІВО або ВПРАВО на ПЕРЕМИКАЧІ

ДАНИХ, щоб перейти до наступної пісні або повернутися до попередньої пісні, яку ви прослухали.

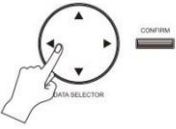

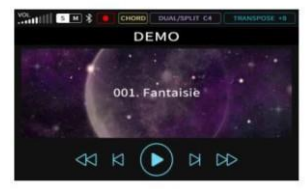

Натисніть кнопку DEMO один раз, щоб повернутися до списку демонстраційних пісень, натисніть кнопку DEMO ще раз, щоб вийти з функції демонстрації пісень та повернутися на домашню сторінку.

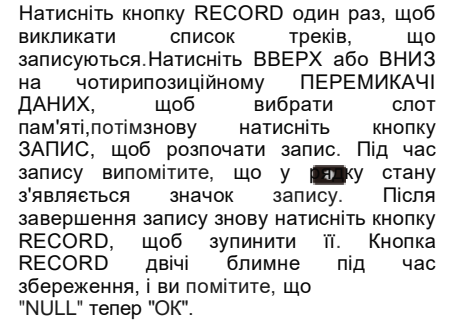

### **Видалення збереженого треку**

Щоб видалити збережений трек, ви повинні спочатку вибрати трек за допомогою чотирипозиційного ПЕРЕМИКАЧА ДАНИХ, а потім утримувати ліву клавішу протягом 3 секунд. Після видалення доріжки "ОК" стане "NULL".

**Автоматичний**<br>**Детерматичний** акомпанемент не записується. Ви можете зберегти запис на будь-яку доріжку у списку доріжок запис. Збереження нового запису на непусту доріжку призведе до видалення<br>вихідної доріжки. Всі записи вихідної доріжки. записуються в пам'яті NUX NPK-20.

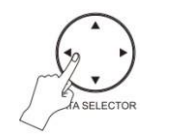

**ПРИМІТКА.**NPK-20 повернеться на домашню сторінку налаштувань, якщо протягом 5 секунд не буде виконано жодних дій.

# Фукнціональна кнопка\_\_\_\_\_\_\_\_\_\_\_\_

За допомогою функціональної кнопки ви зможете швидко отримати доступ до таких функцій, як чутливість клавіатури, метроном,

октава,автоматичне відключення та яскравістьзвуку.Натисніть її, щоб переглянути сторінку цих функцій. Перебуваючи на сторінці налаштувань, натисніть ВВЕРХ або ВНИЗ на чотирипозиційномуПЕРЕМИКАЧІ ДАНИХ, щоб зробити вибір. Натисніть ВЛІВО або<br>ВПРАВО — на — чотирипозиційному чотирипозиційному ПЕРЕМИКАЧІ ДАНИХ, щоб змінити параметр.

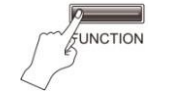

# Яскравість звуку-

NUX NPK-20 забезпечує 5 рівнів яскравості звуку для налаштування тону.

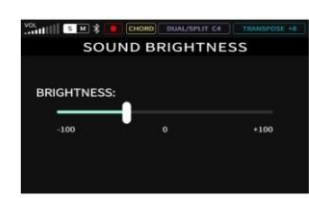

# Збереження та виклик користувальницького пресету\_

NPK-20 дозволяє зберігати до 7 користувацьких пресетів. Ви можете зберегти свої налаштування та переваги в попередньо встановленому слоті та викликати їх для подальшого використання.

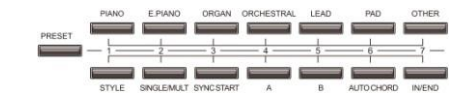

Щоб зберегти користувальницький пресет, натисніть та утримуйте кнопку PRESET,потімнатисніть одну із 7 кнопок під цифрами, щоб зберегти пресет у відповідний слот.

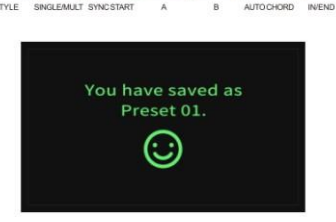

Щоб викликати користувацький пресет, натисніть та утримуйте кнопку PRESET, потім натисніть одну з 7 кнопок над цифрами, щоб викликати пресет.

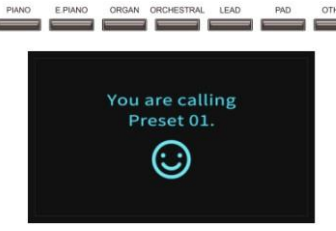

**ПРИМІТКА.** NUX NPK-20 зберігає користувальницькі пресети в пам'яті. Збереження нового пресету в порожній слот перезапише вихідний пресет.

# PIANO та STANDARD PIANO. Щоб

змінити тип ефекту компресора, спочатку натисніть та утримуйте кнопку PRESET, потім натисніть кнопку COMPRESSOR, щоб переглянути чотири типиефект.

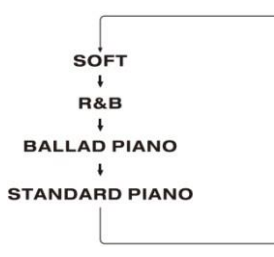

### **еквалайзер**

Використовуйте EQUALIZER для зміни кольору тону, посилюючи або зменшуючи звук у 9 частотних діапазонах, включаючи НИЗЬКИЙ

{35 Гц, 60 Гц, 110 Гц), СЕРЕДНІЙ {О,36 кГц, 0,7 кГц, 3,2 кГц, 4,8 кГц, 7,2 кГц) та ВИСОКИЙ (12 кГц).

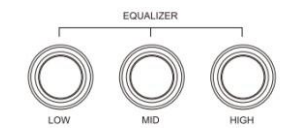

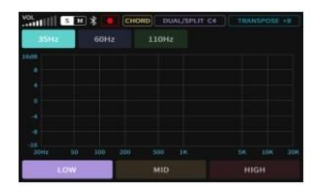

Натисніть або поверніть ручки, щоб увійти до еквалайзера. Потім виберіть діапазон частот, натиснувши ручку, і поверніть<br>почку, поб палаштувати ручку, щоб налаштувати рівень.Наприклад.Щоб збільшити посилення на 8 дБ у частотній точці 60 Гц, натисніть ручку LOW, щоб увійти в налаштування, натисніть її ще раз, щоб перейти до діапазону 60 Гц, потім поверніть ручку за годинниковою стрілкою, доки вона не досягне 8 дБ.

**ПРИМІТКА:**Еквалайзер NPK-20 має фіксоване значення добротності..

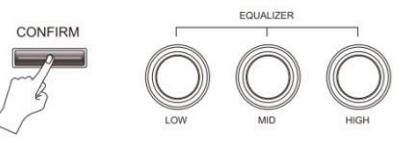

Якщо ви хочете скинути налаштування еквалайзера до заводських значень за промовчанням, спочатку натисніть та утримуйте кнопку CONFIRM, а потім натисніть одну з трьох ручок. Якщо встановлено заводські налаштування за замовчуванням, індикатор ручки згасне.

**Чутливість клавіатури** NPK-20 пропонує 5 рівнів

чутливість до дотику. Реакція на торкання увімкнена за замовчуванням. Якщо ви хочете змінити його на найлегший дотик, просто натисніть кнопку TOUCH.І підсвічування вимкнеться.

# **Налаштування чутливості клавіатури**

Натисніть та утримуйте кнопку TOUCH, щоб відкрити сторінку налаштувань. Натисніть ВЛІВО або ВПРАВО на чотирипозиційному ПЕРЕМИКАЧІДАНИХ, щоб змінити рівні чутливість до

дотику.

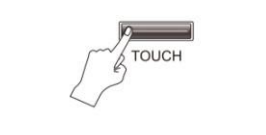

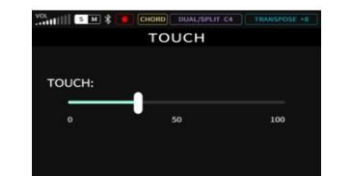

**Відтворення збереженої доріжки**Щоб відтворити збереженудоріжку вашого виконання, ви повинні спочатку вибрати доріжку за допомогою чотирипозиційного перемикачаDATA SELECTOR, а потім натиснути кнопку PLAY/STOP, або кнопку CONFIRM, щоб відтворити її. Станпоточної доріжки змінюється з "ОК" на

«PLAY»під час відтворення.

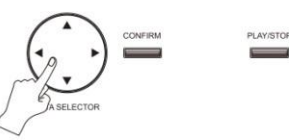

### **Вихід із режиму запису**

Щоб вийти з режиму запису, натисніть одну з інших звукових або

# функціональні кнопки. Bluetooth-аудіо-

Вбудований модуль Bluetooth дозволяє підключати інші смарт-пристрої за допомогою Bluetooth.

Ви можете увімкнути функцію Bluetooth Audio, натиснувши кнопку BLUETOOTH ОДИН раз.Це увімкне підсвічування кнопки BLUETOOTH, після чого ви зможете підключитися до NPK-20 зі свого смарт пристрою {NPK-20 вказано як«NPK-2Seгіes»).

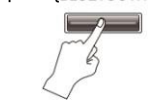

**ПРИМІТКА:** Будь ласка, зменшіть рівень гучності на вашому<br>смарт-пристрої. — перш смарт-пристрої, встановлювати аудіоз'єднання Bluetooth. Гучність відтворення аудіо можна регулювати лише з вашого смарт-пристрою. Зменшіть

гучність, якщо звук спотворений.

означає Bluetooth аудіо

означає Bluetooth MIDI

## **Додаток Piano Mate {Bluetooth MIDI)**NUX

NPK-20 сумісний з програмою Piano Mate, яка доступна для iOS та Android.Програма має безліч вбудованих нот і робить практику та навчання зручнішими. Відскануйте код OR **і** завантажте

додаток,відповідне до вашого пристрою.

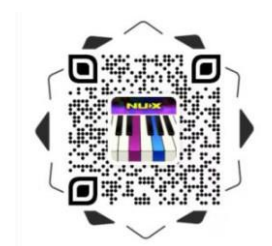

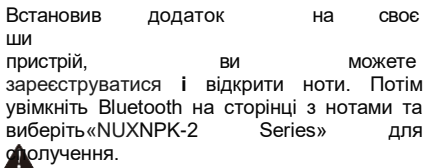

**ПРИМІТКА.** З'єднання Bluetooth MIDI не вимагає функції Bluetooth Audio, кожного разу, коли NUX NPK-20 увімкнено, програма розпізнає його.

# Подвійна клавіатура та змінення точки розділу

Ви можете розділити клавіатуру на дві частини: ліву та праву.

Натисніть DUAL/SPLIT ОДИН раз, щоб увімкнути режим клавіатури DUAL, а клавіша С4 є точкою поділу за замовчуванням, розділяючи клавіатуру на дві частини.

Натисніть кнопку DUAL/SPLIT ще раз, щоб вийти з подвійної клавіатури

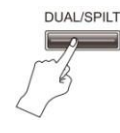

**ПРИМІТКА.** Коли функція DUAL/SPLIT увімкнена, звук для правої партії залишається таким же до поділу, після чого ви можете змінити звук для лівої частини.

## **Зміна точки поділу**

Ви можете встановити іншу точку поділу, при якій клавіатура буде розділена на ліву та праву частини. Утримуючи кнопку DUAL/SPLIT, зіграйте нижню ноту правої партії на клавіатурі.

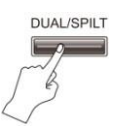

**ПРИКЛАД:** Допустимо, ви хочете встановити клавішу #GЗ як нову точку поділу, просто натисніть і утримуйте кнопку DUAL/SPLIT і один раз натисніть клавішу #GЗ. Під час процесу "DUAL/SPLIT С4" зміниться на "DUAL/SPLIT #GЗ".

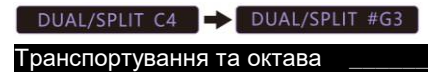

Транспонування дозволяє зрушувати висоту всієї клавіатури вгору або вниз з інтервалом у півтон, таким чином, ви можете грати в тональності, що підходить для діапазону співака або інших інструментів. Утримуючи кнопку TRANSPOSE, зіграйте одну з клавіш, щоб транспонувати тональність.

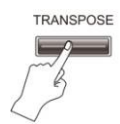

**ПРИКЛАД:** Допустимо, ви хочете встановити клавішу D як клавішу за промовчанням на клавіатурі (використовуючи аплікатуру стандартної клавіші С, але вихідний звук клавіша D). Утримуючи кнопку TRANSPOSE, натисніть клавішу D будь-якої октави. Під час процесу «TRANSPOSEО» зміниться на «TRANSPOSE +2».

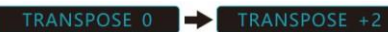

**ПРИМІТКА.** Кнопка TRANSPOSE спалахує щоразу, коли вона не є клавішею С на клавіатурі. Натисніть та утримуйте її, щоб знову налаштувати клавіатуру на клавішу С.

**Транспонування звуків в іншу октаву** Ви можете транспонувати звук NPK-20 на верхню чи нижню октаву за бажанням. Натисніть кнопку DUAL/SPLIT та кнопку TRANSPOSE одночасно, щоб викликати меню налаштування OCTAVE. Натисніть ВВЕРХ або Вниз на чотири позиційному ПЕРЕМИКАЧІ ДАНИХ, щоб зробити вибір. Натисніть ВЛІВО або ВПРАВО на ПЕРЕМИКАЧІ

ДАНИХ, щоб змінити октаву.

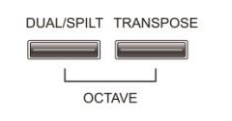

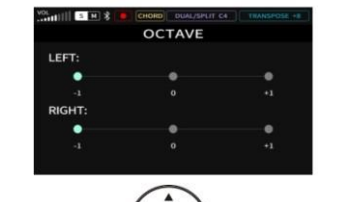

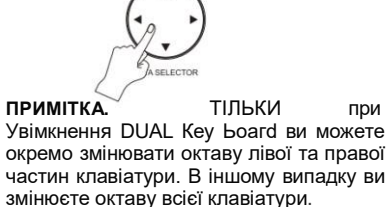

**УВАГА:** Будь ласка, НЕ ГРАЙТЕ НА КЛАВІАТУРІ ПІД ЧАС ЗМІНИ ОКТАВИ.

# МЕТРОНОМ ТА ЕФФЕКТИ

# Метроном

**Увімкнення та вимкнення метронома** Натисніть кнопку METRONOME один раз, щоб увімкнути метроном. Ви можете вибрати 9 типів ударів і Ззвуку, включаючи цифровий звук, механічний звук Cherub WSМ-ЗЗО та голосовий рахунок англійською мовою.

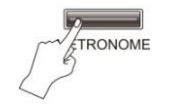

#### **Зміна налаштувань метронома**

Щоб змінити параметри метронома,<br>натисніть та утримуйте кнопку та утримуйте кнопку METRONOME, щоб відкрити сторінку налаштувань. Натисніть ВВЕРХ або ВНИЗ на чотири позиційному ПЕРЕМИКАЧІ ДАНИХ, щоб зробити вибір, і клацніть ВЛІВО або ВПРАВО на чотири позиційному ПЕРЕМИКАЧІ ДАНИХ, щоб відрегулювати параметр.

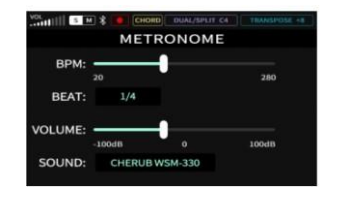

**Ефекти** 

NUX NPK-20 має п'ять вбудованих ефектів, включаючи REVERB, DELAY, CHORUS та COMPRESSOR, а також 9 смуговий еквалайзер.

**Вмикання та вимикання ефектів** Натисніть одну з чотирьох кнопок ефектів, щоб увімкнути потрібний ефект. Натисніть цю кнопку ще раз, щоб вимкнути її.

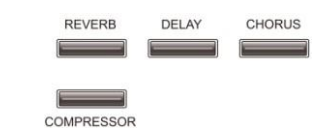

# **Зміна налаштувань ефекту**

Щоб змінити налаштування ефекту, натисніть та утримуйте його, щоб відкрити сторінку налаштувань. Натисніть ВЛІВО або ВПРАВО на чотири позиційному ПЕРЕМИКАЧІ ДАНИХ, щоб зробити вибір, і клацніть ВВЕРХ або Вниз на чотири позиційному ПЕРЕМИКАЧІ

ДАНИХ, щоб відрегулювати параметр.

**REVERB** 

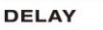

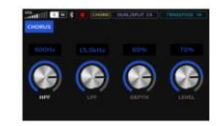

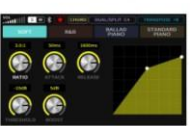

**CHORUS COMPRESSOR ПРИМІТКА.**NPK-20 повернеться на домашню сторінку зі сторінки налаштувань, якщо протягом 5 секунд не буде виконано жодних дій.

## **Відновлення заводських налаштувань ефектів**

Якщо ви бажаєте відновити заводські налаштування ефектів за замовчуванням, спочатку натисніть і утримуйте кнопку ПІДТВЕРДЖЕННЯ, а потім натисніть одну з чотирьох кнопок ефектів.

### **РЕВЕРБЕРАТОР**

Існує чотири типи ефектів REVERB, включаючи HALL, PLATE, ROOM та STUDIO.

Щоб змінити тип ефекту реверберації, спочатку натисніть та утримуйте кнопку PRESET, потім натисніть кнопку REVERB, щоб переглянути чотири типи ефекту.

+ HALL→PLATE→ROOM→STUDIO -

### **КОМПРЕСОР**

Існує чотири типи ефектів COMPRESSOR, включаючи SOFT, R&B, BALLAD